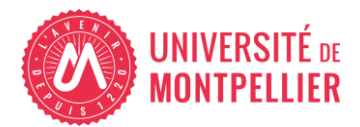

# **Journée de sensibilisation à l'empreinte environnementale du numérique par l'action**

Le Digital CleanUp Day est une journée de sensibilisation à l'empreinte environnementale du numérique par l'action qui a lieu cette année le 16 mars 2024. Avec ses quelque 64 millions de serveurs, 2 milliards de Tera Octet de données transportées chaque année et ses 34 milliards de terminaux utilisateurs à travers le monde, le secteur du numérique est responsable d'environ 4% des émissions de Gaz à Effet de Serre mondiales et cela devrait atteindre 8% en 2025.

Dans ce cadre, l'Université de Montpellier convie ses personnels, ses étudiantes et ses étudiants à engager concrètement un premier pas vers une utilisation plus responsable du numérique en les invitant à nettoyer leurs messageries et leurs ordinateurs des courriers et documents non utiles.

• Consultez ici le [site du Digital Cleanup Day](https://digital-cleanup-day.fr/)

# NETTOYER SA BOITE MAIL

### 1 - Mesurer l'impact de sa boite mail

#### **La première action est de noter l'état actuel de votre boite Zimbra UM :**

En haut à droite vous trouverez l'adresse mail ainsi qu'une jauge de l'espace utilisé : placer le curseur dessus. Une info bulle vous indique le taux d'utilisation (en Mo ou Go) ainsi que la capacité maximum de stockage.

## 2 - Passer à l'action et nettoyer ses mails

**Supprimer les mails** de votre boite que vous jugez non nécessaires et éventuellement archivez ceux que vous souhaitez conserver dans des dossiers. Vous pouvez les passer un par un ou utiliser des fonctions de recherche pour les traiter par bloc :

- Par date : dans la zone de recherche saisir « before :1/1/2018 » pour afficher tous les mails antérieurs à l'année 2018, sélectionnez toute la liste, cliquez sur le bouton Supprimer ;
- Par taille : dans la zone de recherche saisir « larger:10000KB » pour afficher tous les mails dont la taille est supérieure à 10 Mo, sélectionnez les mails inutiles, cliquez sur le bouton Supprimer.
- $\Rightarrow$  Supprimer les dossiers inutiles
- $\Rightarrow$  Vider le dossier spam

#### **Vider le calendrier**

 $\Rightarrow$  Sélectionner un affichage par liste. Vous pouvez définir une plage de dates et éventuellement supprimer les éléments du calendrier inutiles.

# 3 – Vider la corbeille pour supprimer définitivement les mails

Répéter l'étape 1 pour évaluer l'espace libéré